Девликамова Д.М. *канд. техн. наук, доцент, Ю. Н. Можегова, Ковровская государственная технологическая академия имени В. А. Дегтярева Владимирская область, г. Ковров, ул. Маяковского 19 d.diana\_99@mail.ru*

## **Разработка управляющей программы фрезерной обработки изделия «Герб КГТА им. Дегтярева»**

Процесс фрезерования предусматривает механическое снятие металла с поверхности. Для проведения подобной операции требуется фрезерный станок, который может оснащаться различными насадками.

Технологии обработки на станках с ЧПУ проникли во все отрасли. Благодаря технологиям ЧПУ такое оборудование, как токарный или фрезерный станок, которые ранее полностью управлялись человеком, теперь управляются компьютерной системой, которой в свою очередь управляет человек. Станки с ЧПУ позволили значительно повысить сложность производимых изделий, а также увеличить скорость и точность их производства. В то же время к имеющимся знаниям специалистов добавилось компьютерное программирование в CAD / CAM системах и умение управлять станком с ЧПУ [1,2].

Таким образом, ЧПУ может быть установлено не только на стойке станка, но и использоваться в САМ-системе, установленной на ПЭВМ, в системе формируется управляющая программа («G-коды»), которая приводит в действие станок, используемый для производства деталей.

Основной целью данной работы является создание трёхмерной модели изделия «Герб КГТА имени В. А. Дегтярева» в Autodesk Inventor. Созданный в CAD-системе Autodesk Inventor проект импортируется в CAM-систему Autodesk FeatureCAM, которая служит для разработки управляющих программ для станков с ЧПУ. CAM-программа конвертирует цифровые объекты в понятные станку команды в форме G-code. Происходит обработка изделия путем фрезерования.

Объектом проектирования является «Герб КГТА имени В. А. Дегятрева». Герб состоит из основания, рамки, надписи: «КГТА», шестеренки, ракеты, циркуля, меча и книги. Можно заметить, что все элементы расположены на разных уровнях.

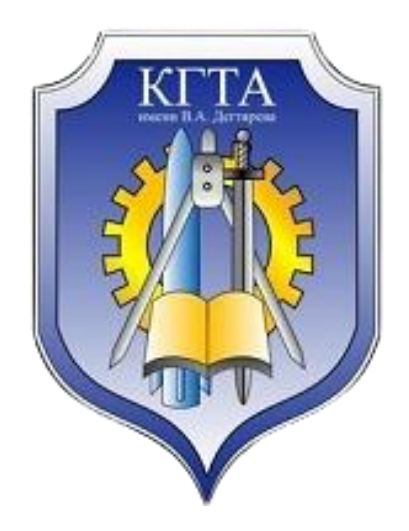

Рис. 1. Объект проектирования «Герб КГТА имени В. А. Дегтярева»

Трехмерная модель создавалась в CAD-системе Autodesk Inventor. Создавались эскизы элементов, затем с помощью операции «Выдавливание» создавался их объемный вид. Причем элементы выдавливались поочередно, на разный уровень.

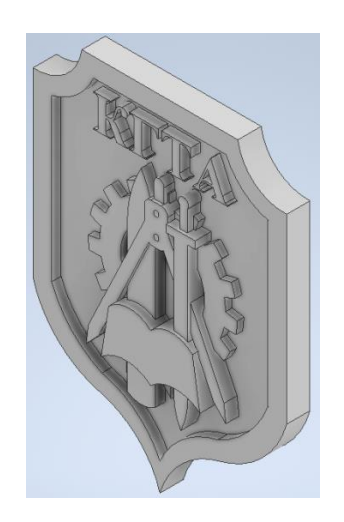

Рис. 2. Трехмерная модель изделия, созданная в CAD-системе Autodesk Inventor

Для разработки в FeatureCAM управляющую программу были выполнены следующие действия: импортировали CAD-модель, автоматически идентифицировались элементы детали и запустили симуляцию обработки, в процессе которой происходит расчет управляющей программы. Все остальные действия CAM система Autodesk FeatureCAM выполняет полностью автоматически на основе заложенных в нее алгоритмов: выбирает из базы данных имеющийся в наличии режущий инструмент, назначает стратегии обработки, разбивает припуск на проходы, рассчитывает режимы резания и генерирует управляющую программу. Некоторые инструменты были скорректированы, так как автоматически подобранные инструменты были большего диаметра, чем были необходимо. После этого готовая управляющая программа в Gкодах может быть отправлена на станок с ЧПУ.

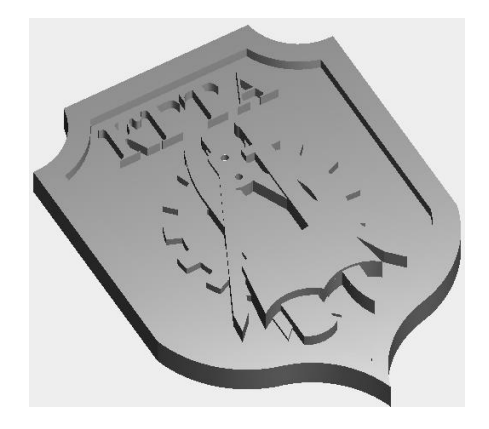

Рис. 3. Обработанное изделие с помощью фрезерования

Благодаря использования CAD / CAM систем было быстро и точно спроектировано изделие и управляющая программа для станков с ЧПУ, а также качественно подобран режущий инструмент и стратегия обработки изделия. В результате получили код управляющей программы фрезерной обработки изделия.

**Литература** 1. Официальная документация Autodesk Inventor - URL: https://help.autodesk.com/view/INVNTOR/2022/RUS/, [Электронный ресурс]

2. Можегова Ю.Н., Марихов И.Н. Компьютерное моделирование двухшпиндельного гайковерта для завинчивания шпилек// Сборка в машиностроении, приборостроении. 2018. № 7. С. 328-329.